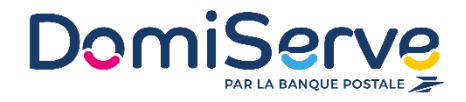

## **Mode d'emploi de l'espace Bénéficiaire**

## Le CESU Domiserve

## **Comment passer votre commande de CESU ?**

L'inscription à l'espace de commande en ligne est une obligation préalable pour passer commande de CESU quel que soit le format (titre ou compte). Une fois votre inscription validée, vous recevrez votre mot de passe par email et votre identifiant par courrier. Pour vous inscrire à votre espace, rendez-vous sur la page "Vous souhaitez bénéficier de CESU Droits familiaux" et laissez vous guider.

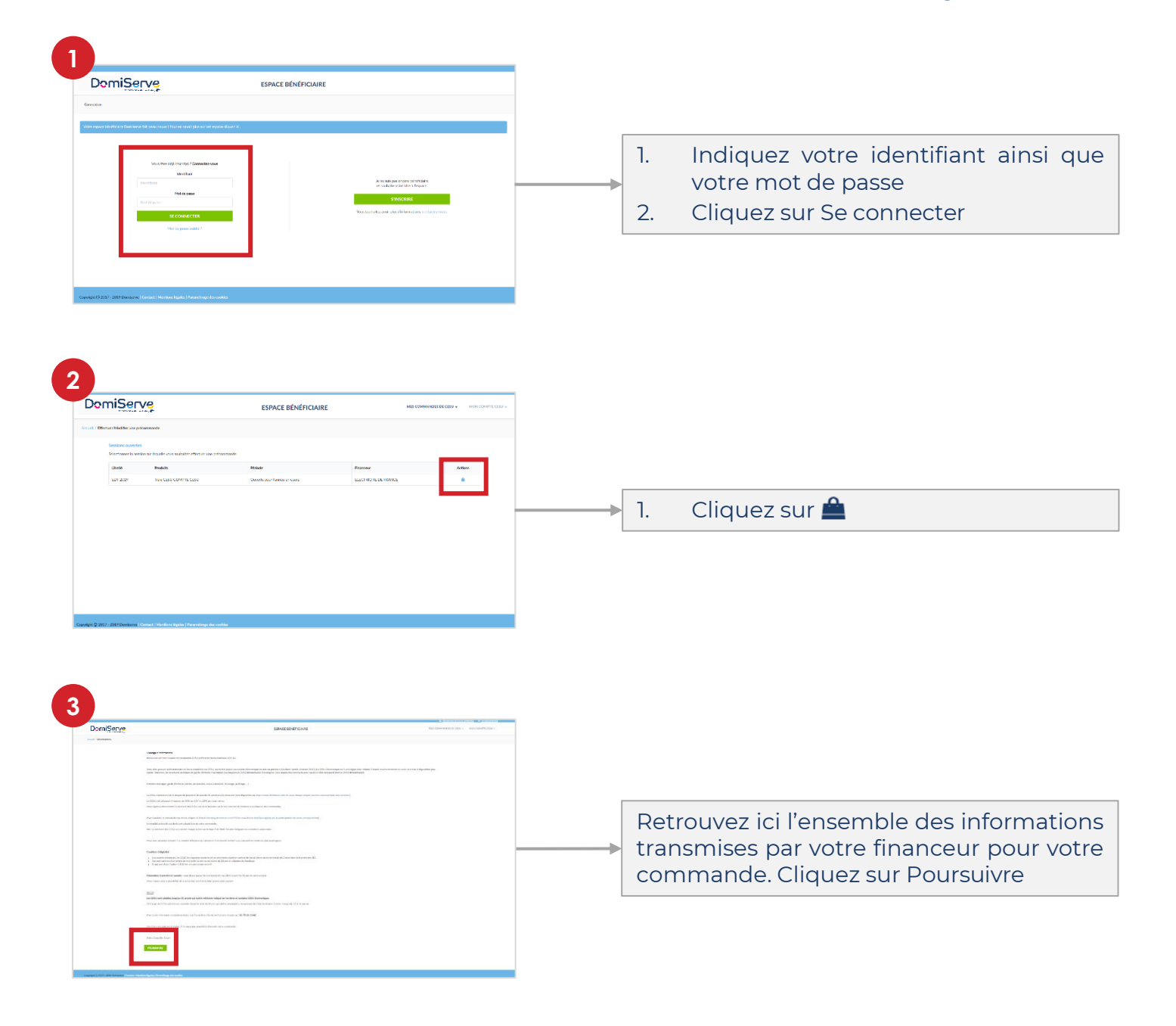

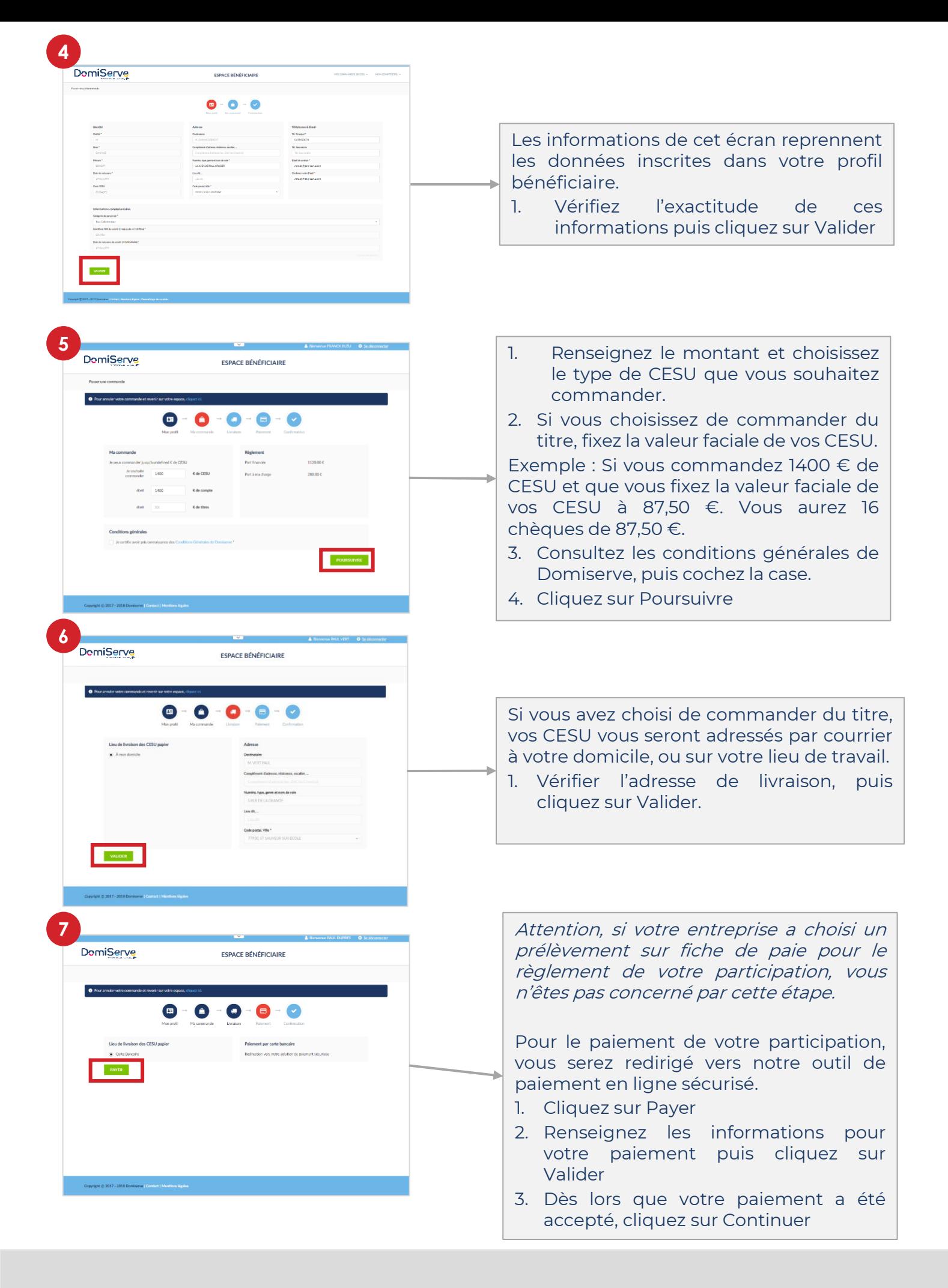

➔ **A la validation de votre commande, vous recevez un mail de confirmation par nos services sur l'adresse renseignée dans votre profil.**